# 建築ビジュアライゼーション作成に **3ds Max** と **mental ray** を活用する

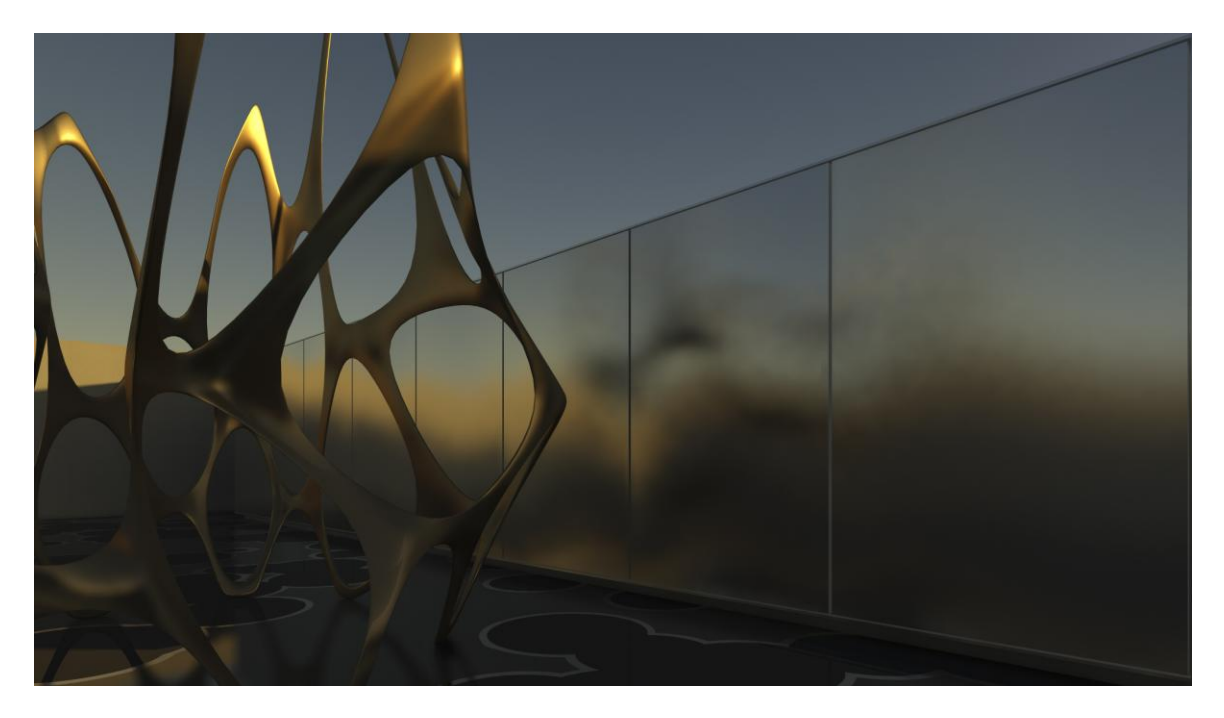

# はじめに

本書では、建築ビジュアライゼーションにおける mental ray®ソフトウェアの使用について考察します。 Autodesk® 3ds Max®では、数多くの機能やワークフローの改善により、mental ray レンダリングの複 雑性を緩和し、建築家やデザイナーが使い易い機能へと変わっています。

ここでは、建築家、デザイナー、ビジュアライゼーションのプロフェッショナルがプレゼンテーション用イメ ージ、デザインプレビューやライティングの物理分析をするためのビジュアライゼーションを作成する場 合に、使用したいと考えるフォトリアルなレンダリングの重要点についてまとめます。本書は、主に、物理 学に基づくレンダリングに関して取り上げ、3ds Max で使用する場合のヒントや裏技などを含めた手引き を提供します。本書で取り上げる主な分野は:

- ・ ライティング及びマテリアル理論
- ・ mental ray レンダラー
- mental ray デイライトシステム
- mental ray 用 Arch+Design マテリアルなど

3ds Max 9 以降をご使用の方は製品版パッケージ内で、本書で使用および紹介のレンダリング画像並 びにシーンセットアップの一部をご提供しております。

3ds Max インストール Disc2 内:

Samples\Scenes\MentalRay\mr.sample.scenes\mr.white.paper

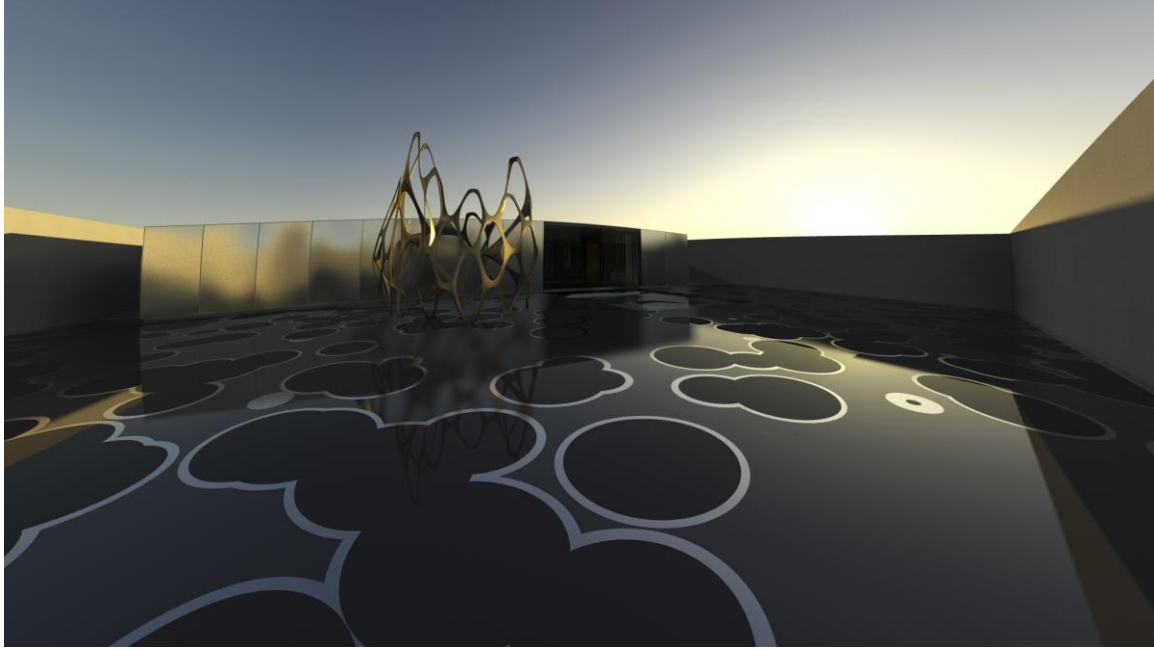

本書に含まれるサンプルファイルからレンダリングしたイメージ

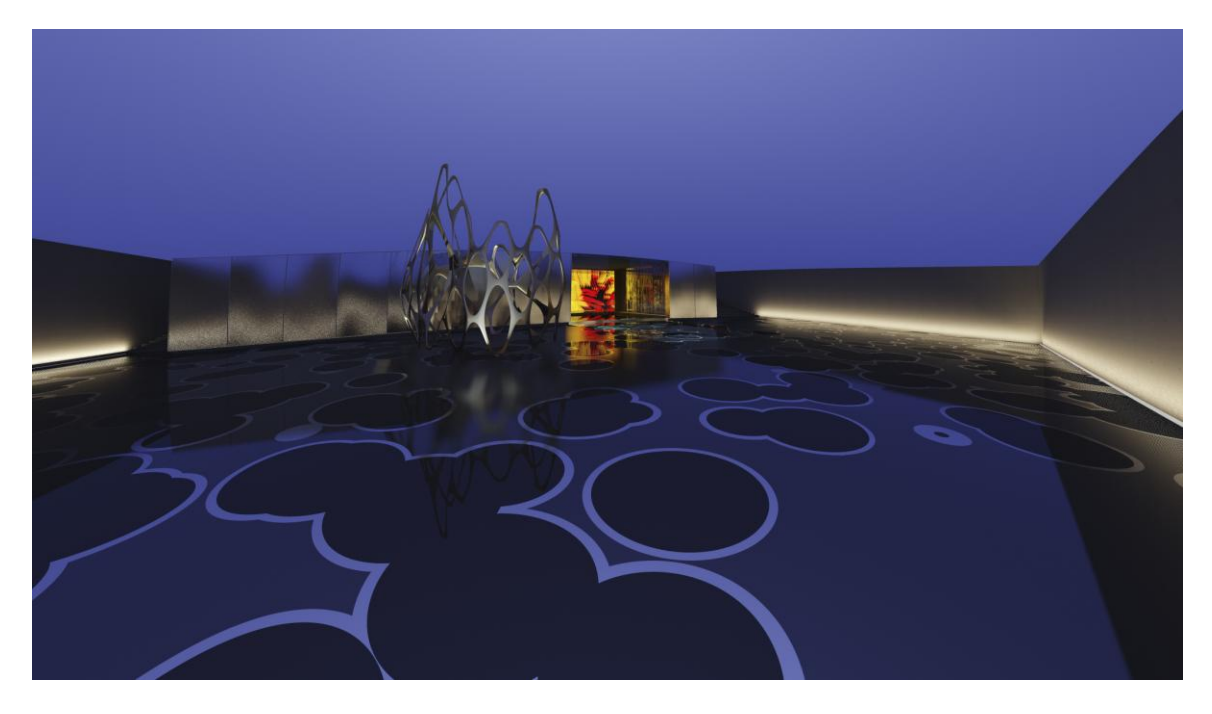

## デジタルペイントをデジタルフォトへ変える

現実世界で、光源から発せられたエネルギーは、跳ね返り、サーフェスに吸収されます。グローバルイル ミネーションレンダリングでは、特に建築ビジュアライゼーションには、同じ原理が適用されます。建築家、 デザイナー、ビジュアライゼーションのプロフェッショナルは、できるだけ現実世界に近いイメージを作成 しなくてはなりません。構造・サーフェスと合わせて、光は部屋の様相を大きく変えます。

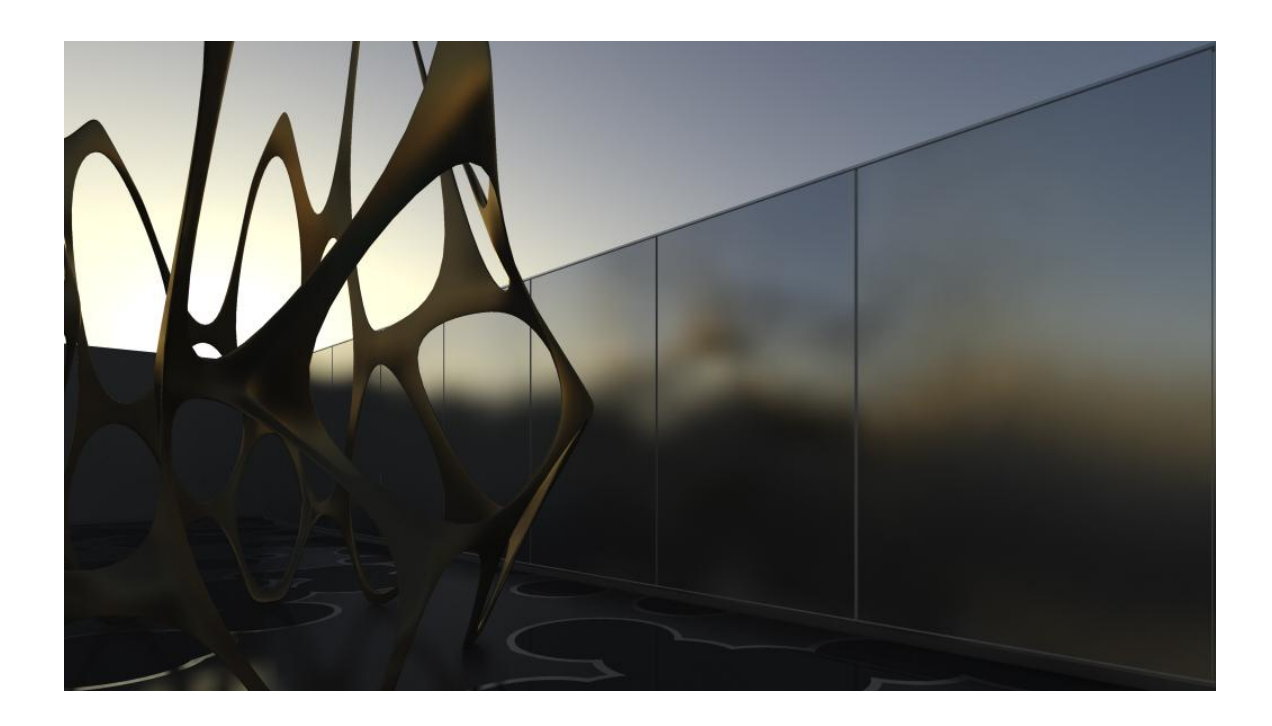

### 作業の土台を作る

## プロファイルのプリセット

3ds Max には、mental ray に環境デフォルトをプリセットして、フォトリアルなレンダリング作成を容易に するツールが搭載されています。まずは、ここから始めましょう。

'Design VIZ/mental ray'プロファイルを選択すると、以下の機能が使用可能になります:

- mental ray レンダラー
- Exposure 機能
- 'マテリアルエディタ'において mental ray の新マテリアル'Arch+Design'
- デイライトシステムの新しいプラグイン'mr Sun'と'mr Sky'
- 影を作り、レイトレースされる可視光

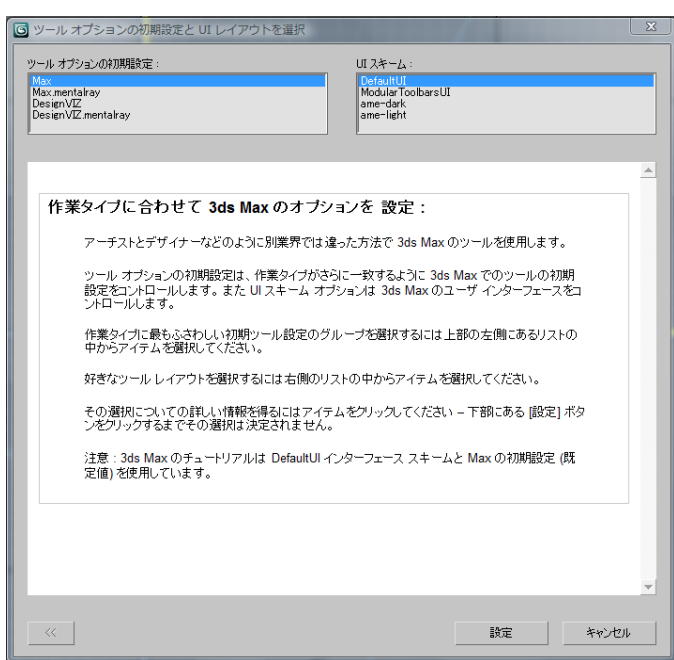

#### 単位とスケール

物理学に基づく照明計算は、逆二乗の光の減衰法則を使用した光の減衰を意味します。これは、光の 強さが光源から離れるにつれて、劇的に低下するということです。それゆえ、シーンの大きさが、現実世 界のデータと一致することが重要となります。これらが一致しない場合、シーンは壊れます。

エアポートを靴箱の大きさで、部屋をスタジアムのような大きさでインポートするなどというのは、犯しや すい誤りです。最初の場合、計算される照明は明るすぎ、二番目の照明は暗くなりすぎます

スケール設定を検証するには、カスタマイズ>単位設定>システム単位設定ダイアログボックスのシス テム単位スケールを確認します:

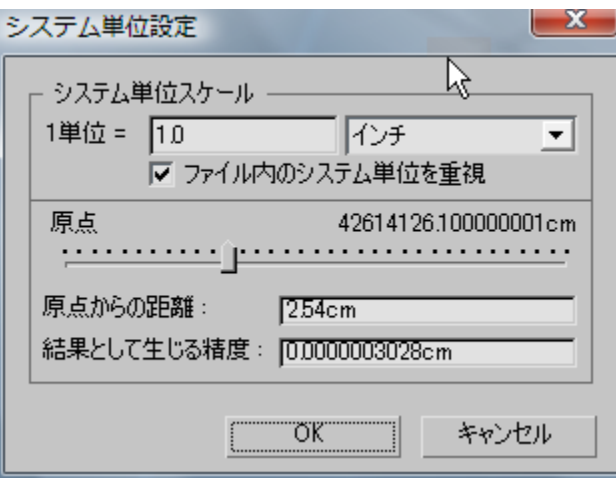

ツール>[距離を測定]ツールを使って、シーン内のサイズを検証することも可能です。また、AutoCAD® から DWG™ファイルを取り込む場合など、インポートメニューの"単位変換"機能を使うこともできます。

## レンダリング用にジオメトリを最適化する

上質のレンダリングには、上質のジオメトリが必要です。上質のジオメトリとは、全てを自分で作成すると いうことではありません。バンプマップやカットアウトマップなどを使った詳細なエフェクトが、数多く入手 可能です。上質のジオメトリとは、レンダラーが予測するものとジオメトリが大まかに一致していることを 意味します。それには、適正なモデルを使うことが重要です。この点において、幸いなことに mental ray はラジオシティよりも許容範囲が広く、完璧なモデルを作成する必要はありません。但し、モデルの精度 が高ければ高いほど、レンダリングは容易になり、効率性も上がります。

次のセクションでは、レンダリングする前に、ジオメトリを最適化する優れた方法について説明します。

#### 角を滑らかにする

縁のあるオブジェクトや丸みを帯びた形などを含む全ての 3D ジオメトリは、ポリゴンからできています。 これらをスムーズに表示するため、3ds Max はサーフェス法線の間を補間して、角のある形状ではなく、 丸みを帯びた形状を作成します。他の CAD や 3D アプリケーションからファイルを読み込む、または、ポ リゴン編集モディファイヤを使って作業する場合、補間してスムーズにする法線、補間せずに角を維持す る法線に関する情報が損失したり、壊れてしまうことがあります。ファイルを再度読み込んだり、クライア ントにもう一度送ってくれと頼む代りに、スムーズモディファイヤで試してみましょう。多くの場合、問題は 解消します。

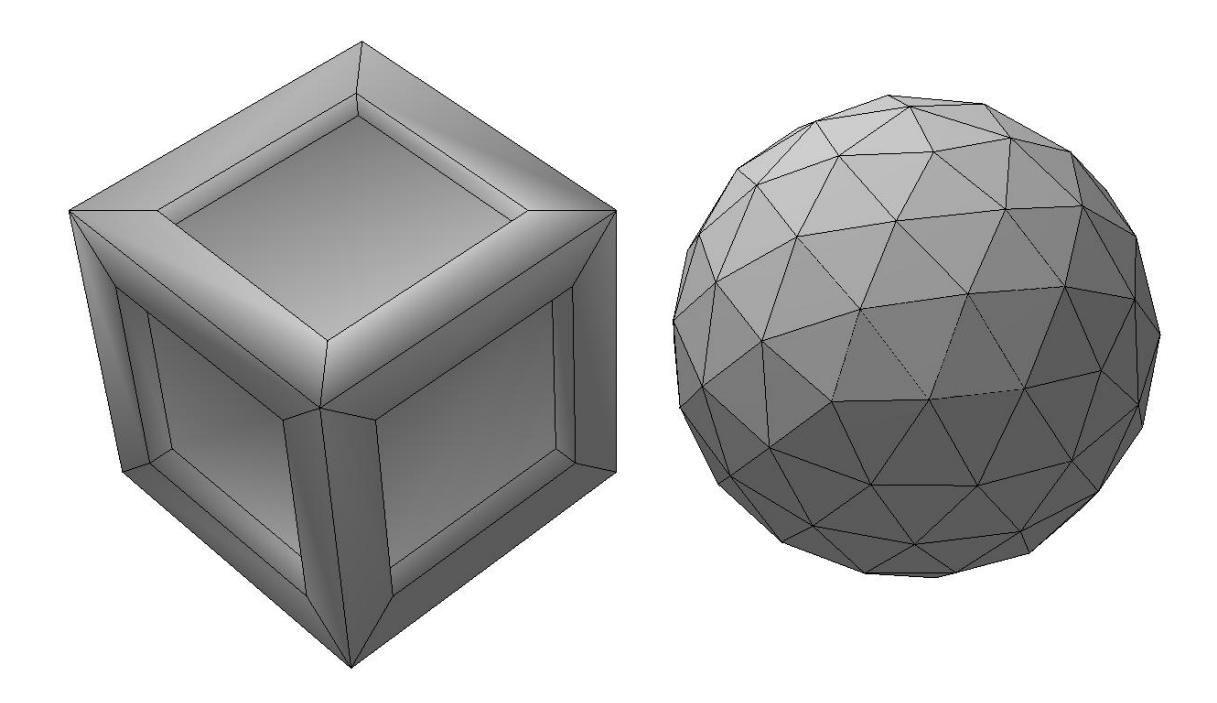

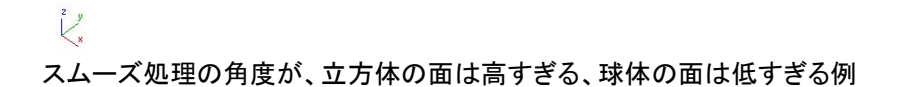

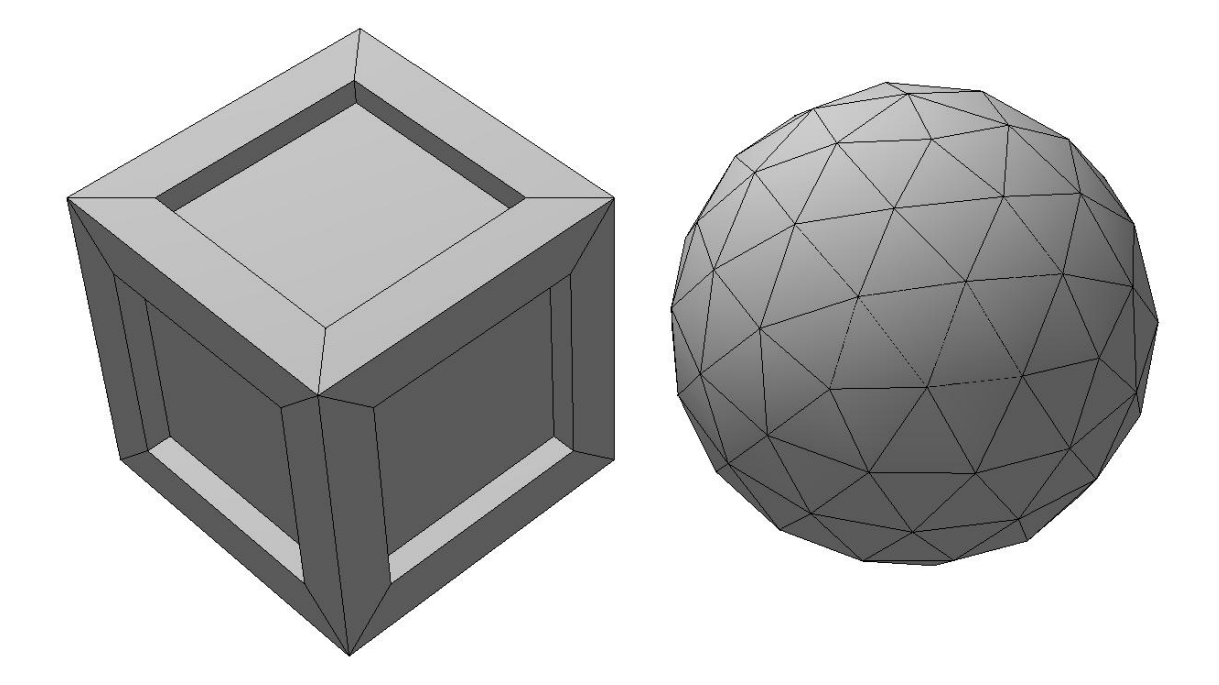

## $\begin{array}{c} z \\ z \end{array}$ 適正な角度でスムーズ処理された例

#### 法線をフリップ

ジオメトリシェイプの面のレンダリングには、面を定義する頂点とその位置情報が必要となります。面の 表裏に関する情報、サーフェス法線情報としてみることができます。CAD 製品からモデルを読み込む場 合、この方向を示す情報が損失、破損することがあります。これは、ポリゴンが後ろからでは不可視であ り、モデルには穴として現われます。この問題を解消するには、"オブジェクトプロパティ"の"背面非表 示"をオンにする、または、マテリアルを割り当てて両面オブジェクトにする方法があります。方向に誤り がある面の数が尐ない場合には、ポリゴン編集モディファイヤを加えて、該当する面にフリップを使用す ることも可能です。取り込んだデータの精度が低い場合、Arch+Design マテリアルなどの両面マテリア ルを使用すれば、多くの時間をかけることなく面を修正することができます。

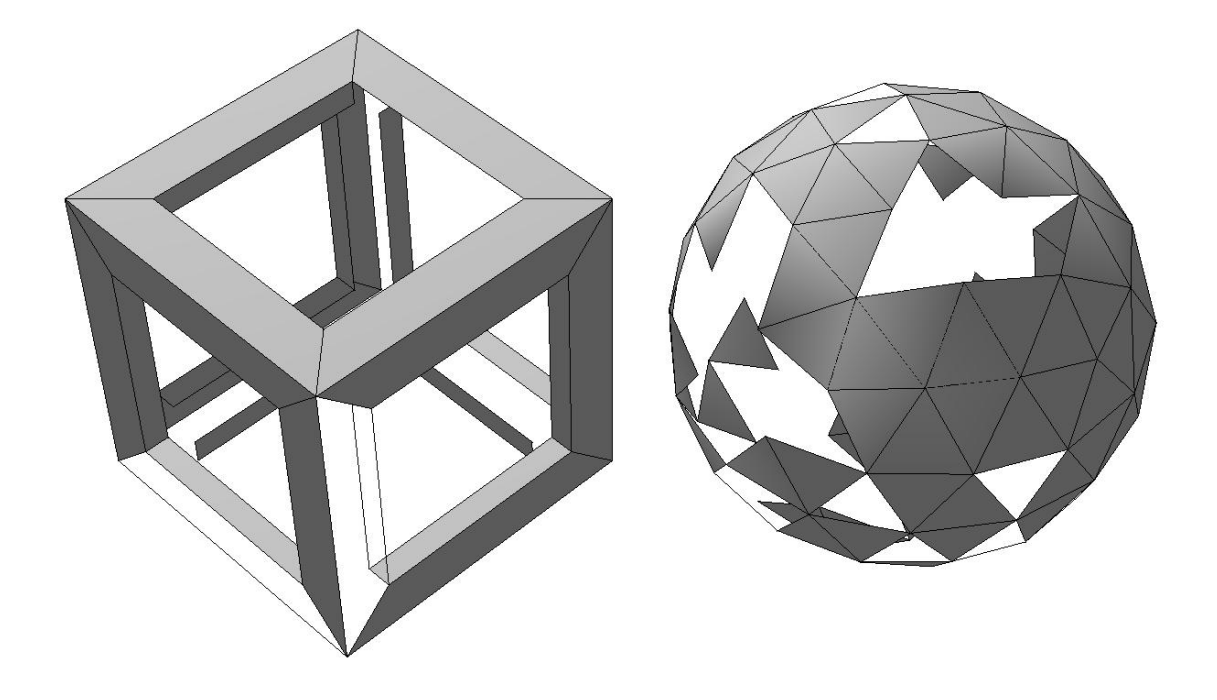

## $\sum_{x}^{z}$

ジオメトリは、前述の例と同じ。しかし、反転して表示されない面が幾つかある。取り込む際に、方向性の 情報が損失また破損した例。

#### ポリゴン数

モデルを作成する前に、オブジェクトのポリゴン数について考えるのは良いことです。これは全ての幾何 学的オブジェクトに当てはまります。湾曲したり、丸みを帯びたオブジェクトでは、特に重要です。面は、 一つ一つレンダリングされる必要があります。しかし、丸いオブジェクトに多くのポリゴンが使用されてい ると、レンダリングの効率性は大幅に低下します。そのオブジェクトがシーン内で複製された場合などに は、その傾向が顕著になります。反対に、ポリゴン数が少なすぎる場合、オブジェクトはセグメント状に表 示されます。

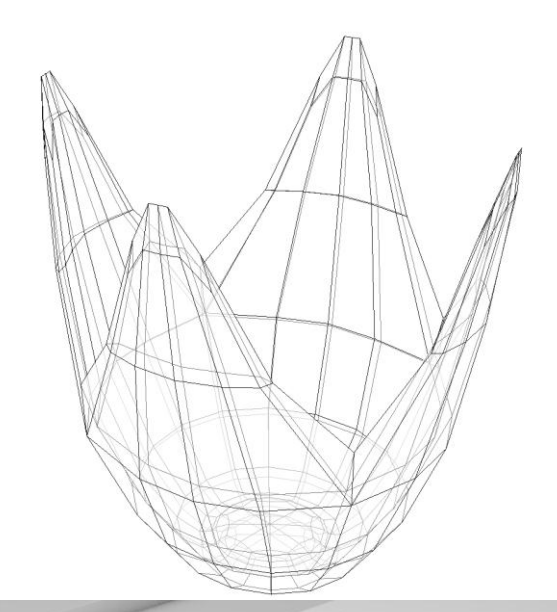

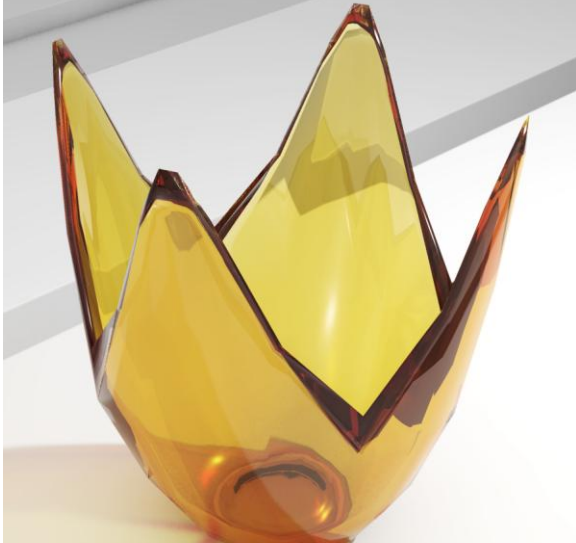

モデルに設定するポリゴン数が少なすぎると、建築レンダリングとしては不十分な結果になる

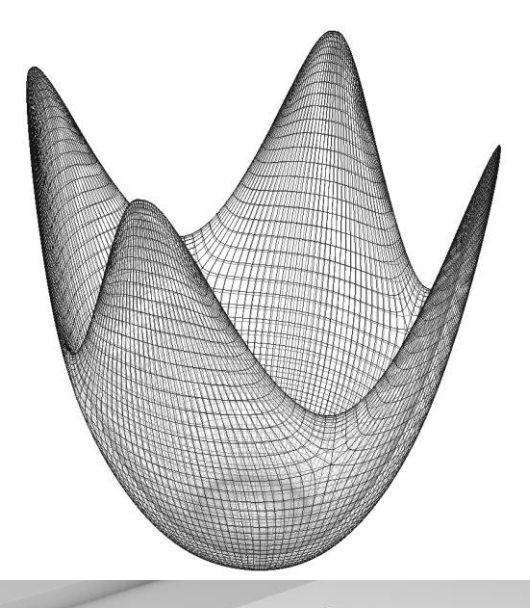

![](_page_8_Picture_1.jpeg)

この例では、ボールを壊さないように面の数を増やし、"ターボスムーズモディファイヤ"を加えて、ガラス 鉢の見た目を向上

#### 連結されていない頂点

閉じたモデルに見えながら、面がそれぞれ分離していて、隣り合う面の頂点が連結されていない場合が あります。連結されていない頂点の場合、3ds Max が面は接合されていないと判断し、不必要な数千も の頂点によってファイルサイズが巨大になる、面を移動したりモデルを修正する時にオブジェクトへダメ ージを与える、スムーズ操作や法線補間が適切に行えないなど、多くの問題を生じる可能性があります。 "スムーズモディファイヤ"を使って問題が解消されない場合は、連結されていない頂点を確認します。頂 点を鍛接するには、単純に"頂点連結"モディファイヤを加え、適切な範囲を選択します。

![](_page_9_Picture_0.jpeg)

二つの球体は同じものに見えるが、右の球体は連結されていない頂点を含む。これはメモリーを無駄に 消費するだけでなく、ジオメトリの修正も困難。

![](_page_9_Picture_2.jpeg)

"ポリゴン編集"モディファイヤで面を半分動かした時、問題が発生。頂点を連結して、エッジの問題を修 正。

![](_page_10_Picture_0.jpeg)

照明条件によっては、レンダリングしたオブジェクトで、連結されていない頂点が目視できる。

#### サーフェスの重なり

緻密に重なる面には、注意が必要です。レンダラーは、上にくる面を決めることができずに、黒いパター ンが表示されてしまいます。モデリング時の不注意や、版を重ねて幾つかのレイヤーが緻密に重なった ジオメトリを含む CAD ファイルなどを取り込むなどの原因から、面の重なりが発生します。

![](_page_10_Picture_4.jpeg)

連結されていない頂点と違い、サーフェスの重なりは簡単に見つけることができる

#### 光の漏れ

間接照明の計算は、その複雑さゆえ何らかの方法で補間する必要があり、モデリング時に、光の漏れが 発生しないよう十分気をつけなくてはなりません。現実世界ではあり得ない光の漏れは、間接光を通過 させてしまうエッジなどのジオメトリが原因となって発生します。一カ所だけ開口している閉じた空間へ差 し込む陽光のように、コントラストが高いシーンにおいて、この問題は顕著になります。モデルが適正に 作成されていないと、ジオメトリが開いた不完全なエッジから空間へ光が通過してしまいます。

ビューポートで見た目は良くできたモデルでも、レンダリング中に漏れた光が現れるかもしれません。レ ンダリングの設定を確認して、原因を探しましょう。例えば、ラジオシティでは、床が切り離されていなけ れば、壁の下を光が這う可能性があります。薄い壁に対して、フォトン探査半径の設定が高すぎると、太 陽光が内側へ差し込んでしまいます。光の漏れの予防・対処については、一般的にはファイナルギャザ ーが最強の方法です。

![](_page_11_Picture_3.jpeg)

薄い壁に対して"フォトン検出半径"の設定が高すぎると、太陽光が内側へ差し込んでしまう

## 間接照明

現実の世界では、光は、他のサーフェスを繰り返し照らしながら、全ての光が吸収されるまで表面を跳ね 廻ります。これが、"間接照明"(CG では"グローバルイルミネーション"または GI)と言われるエフェクト です。このエフェクトは、非常に複雑で、計算に時間を要します。それゆえ、デフォルトではオフに設定さ れています。シーンの間中、光が無限に跳ね返りを続けてると、レンダリング効率は大きく低下してしま います。そこで、mental ray レンダラーでは、計算する跳ね返り回数を特定することができます。

mental ray ソフトウェアには、"フォトンを使ったグローバルイルミネーション"及び"ファイナルギャザー" という 2 種類の間接光の計算方法が搭載されています。別々に使用することも、併用することも可能で す。いずれの手法にも特長があります。2 つの手法の最も大きな違いは、ファイナルギャザーでは、カメ ラからのサンプルによってシーンへ間接光を計算しますが、フォトンは、光源からシーンへ投影されて、 サーフェスに保存されたものをカメラが見る点です。いずれの機能も、補間方法を使用します。

![](_page_12_Picture_3.jpeg)

#### ファイナルギャザー

屋外シーンのように、光が多いシーンでは、ファイナルギャザーが有効です。ファイナルギャザーは、こ のような目的に合った迅速で巧みな方法であり、フォトンよりも、柔軟なシェーディングを提供します。最 初に"ファイナルギャザー"を試してください。多くのプロジェクトでは、必要に応じて複数の跳ね返しを組 み込み、ファイナルギャザーだけで完了します。ファイナルギャザーは、直接光が十分にあたり、多くの 跳ね返りを必要としない室内シーンにも適しています。複数の跳ね返りは、ファイナルギャザーも計算で きますが、多くの場合、フォトンを使用する方が早く計算できます。3ds Max のプリセットで、"ドラフト"モ ードから"プロダクション"モードへ素早く設定したり、設定を戻すことができます。また、ファイナルギャザ ーではプレビューにより、最終的な見た目の大まかな印象を得ることができます。

#### フォトンを用いるグローバルイルミネーション

ファイナルギャザーがニーズに対応しない場合には、フォトンを試します。光を運ぶという意味において、 一般的に、この方法はファイナルギャザーよりも精密です。疑似カラーコントロール(Pseudo Color Exposure)を使うような、解析目的で物理的に正確なシーンが必要な場合には、フォトンを使用します。 フォトンでは、複数の跳ね返りを素早く計算し、シーンの奥へ光を届けることができます。例えば、開口部 が二カ所だけの高速道路の長いトンネルの場合、フォトンの手法ならば、現実世界と同様に光をトンネ ルの奥まで運ぶことができます。小さな開口部を通じて外からだけ光が当てられるシーンでも、同じこと

が言えます。フォトンは光源から投光されるので、ランダムにサンプリングして開口部を探すファイナルギ ャザーの方法よりも、光は簡単に開口部を探しだします。フォトン方式の欠点は、特に小さなプロジェクト において、詳細なシェーディングを得ることが困難な点です。計算は高速かつスムーズです。しかし、詳 細を得るには、多くのフォトンが必要となり、メモリーの問題を生じる可能性があります。そのような場合 には、"アンビエントオクルージョン"を使って、手早く詳細を加え、フォトンの問題を解消することができま す。

## フォトンとファイナルギャザー

mental ray は、フォトンとファイナルギャザーの最高技術を提供します。詳細なシーンにはファイナルギ ャザーを、短時間で数多くの跳ね返りを伴う光を必要なだけ遠くに運ぶにはフォトンを使用します。ファイ ナルギャザーも有効にすると、スムーズで、しかも詳細な結果が生成されます。

![](_page_13_Picture_3.jpeg)

ファイナルギャザーでバウンス(跳ね返り回数)を 1 に設定し、太陽光で照らした部屋。高いバウンス値 を選択しても、光は拡散しない

![](_page_13_Picture_5.jpeg)

フォトンで照らし、同じバウンス1のファイナルギャザーを使用してクリーンアップした同じ部屋

## 人工光源

#### フォトメトリックライト

フォトメトリックライトは、従来の CG ライト(オムニ、スポット、エリア、指向性)よりも実際の照明器具に近 づいています。フォトメトリックライトでは、物理学に基づき、グローバルイルミネーション/コースティックの 減衰とエネルギーを自動的に処理します。加えて、照明家具メーカが具体的に調査して提供する照明分 散情報を含む IES ファイルのフォトメトリックデータを読み込むことができます。

フォトメトリックライトで、思うような結果が作り出せない場合、シーンの単位、マテリアルの反射率、露出 コントロール設定を調整します。

![](_page_14_Picture_4.jpeg)

#### 一般的な強度と分配

一般的な強度が、問題となる場合があります。フォトメトリックライトの強度は、照明エンジニアが使用す る物理単位(カンデラ、ルーメン、与えられた距離でのルクス)で表されます。しかしながら、これは、分配 方法が重要となる 3D 空間で、光がどのように作用するのかを定義するには十分ではありません。

#### Lamp index Tungsten Halogen Lamps

Lamp index PAR Lamps

![](_page_15_Picture_34.jpeg)

All lamp data is provided as a guide only. Current lamp manufacturers' data is to be used for calculation purpo:

![](_page_15_Picture_35.jpeg)

476 ERCO Program 2006/07

w.erco.com

これを理解するには、電球をアルミホイルで包み、コリメートレンズを加え、光線を一つの領域に集約さ せることを想像してください。ライトは同量のエネルギーを放出しながらも、定義された方向に集約されま す。下記表で、最大強度と記されています。これは、強度と分配の組み合わせです。特に数百もの光源 を扱う場合、このようなエフェクトの再現には多くの時間を要すため、IES データは極めて有益なのです。

#### Photometric data from ERCO

**Light intensity distribution**<br>The spatial distribution of the la<br>lumens results in a 3-dimension<br>body of light intensity distributi<br>A longitudinal or transverse sec gitualitation transverse<br>ugh this body results in<br>mensional light intensit<br>tion curve that indicate rve un<br>ity of a l nate diagram from which<br>in direction of the beam is<br>izable, e.g. direct or indirect<br>on. The unit of light intensity<br>dala (cd)

![](_page_16_Picture_2.jpeg)

With luminaires for reflect<br>the light intensity distribut<br>curves are shown in the doo<br>for both the narrow-beam and the m

Asymmetrical distributions, mostly<br>of wallwashers, are usually shown in<br>the main curve  $C_0 - C_{iso}$ .

The light intensity distrib<br>rotationally symmetrical<br>is characterized by one sy

need tv

![](_page_16_Figure_5.jpeg)

<u>7500 ed</u>

Co-Ciso-<br>Cso -Czx báor.

Isolux curves<br>represent the illuminance distribution<br>in a defined situation. The illu-<br>trimance values are shown without<br>regard to any maintained values.<br>The letter H refers to the height of<br>the front lens above the workin

![](_page_16_Figure_7.jpeg)

w.erco.com

ERCO Program 2006/07 479

#### ワット量

多くの人が、光源の強度はワットで計測されると思っています。しかし実際には、同じ種類の光源からの ワット量でないと、適切な比較ができません。ハロゲンライトと白熱電球のワット量が同じでも、ハロゲン 光源の強度は、白熱電球よりもはるかに高くなります。ワット量ではなく、カンデラなど最大強度の一般 的な単位で考え、作業することが望まれます。3ds Max では、フォトメトリックライトを使用する場合、カン デラまたはルーメンを使うことができます。

![](_page_17_Picture_0.jpeg)

多様な照明目的に対応する様々な実在の照明器具も mental ray でレンダリング可能

## グローバルイルミネーションとフォトメトリックライト

フォトンやファイナルギャザーとフォトメトリックライトは、一方または両方を入れ替えるだけで、簡単に処 理できます。デフォルト設定は、物理的に正確なので、例えば、ファイナルギャザー及びコースティックの フォトンは、適正に分配されます。照明をローカルで調整する理由が特にない限り、デフォルト値をその まま使用することが最善の方法です。レンダリングウィンドウでフォトンをグローバルに調整できるので、 管理が適正かつ容易に行えます。

![](_page_17_Picture_32.jpeg)

## **Sun & Sky** システム

![](_page_18_Picture_1.jpeg)

## 延々と続くデイタイムバリエーションを素早く簡単に作成

3ds Max の Sun & Sky システムで、屋内及び屋外環境を素早くレンダリング可能です。

Design VIZ/mental ray に構成可能なデフォルトを設定すると、Sun & Sky システムは、幾つかのシンプ ルなステップだけで簡単に使用できます。

1. ジオメトリシェイプを作成する

2. デイライトシステムを加える(mental ray はデフォルトで mr Sun and mr Sky を使用) 3. sky シェーダを背景に適用する(デイライトシステムを作成すると、適用を促すウィンドウが表 示される)

4. このシステムは、高品質の照明及び反射結果を生成するハイダイナミックレンジ(HDR)値を 使用するため、対数型露出コントロールを有効にする(環境マップに対しても有効にする) 5. ファイナルギャザーを有効にする 6. レンダリングする

sky シェーダは、青の階調度と天空からの照明を提供します。太陽は指向性ライトのように、様々なシー ンを照らします。指向性ライトでは使用できなかったソフトシャドウが使用可能です。Sky 機能は、雲を加 えるなど、マッピングすることができます。

![](_page_19_Picture_0.jpeg)

![](_page_19_Picture_1.jpeg)

![](_page_19_Picture_2.jpeg)

![](_page_19_Picture_3.jpeg)

![](_page_20_Picture_0.jpeg)

Sun & Sky システムで照らされた屋外シーン。背景、全照明、反射光は、Sky シェーダでプロシージャル に生成

## 屋内シーンの照明を作成する

ファイナルギャザーの新手法とフォトンのコンパクト化及びターゲットは、現実世界のように、唯一の光源 が建物の外にあり、窓から室内シーンを照らすワークフロー(デイライトシステム)を可能にします。

![](_page_21_Picture_2.jpeg)

Sun & Sky システムだけで照らされた室内シーン

#### フォトンターゲット

過去には、フォトンの放射で太陽光に問題が発生する場合がありました。例えば、ある街中の室内シー ンをレンダリングする時、室内の窓からフォトンが入りこむようにするには、数百万のフォトンを街全体に 溢れさせなくてはなりません。それでも、窓から入り込むフォトンは、ごくわずかに過ぎません。mental ray では、mr Sun フォトンの"半径"パラメータで、フォトンを放射する範囲を制限することができます。

![](_page_21_Picture_6.jpeg)

フォトンターゲットを窓に設定して、フォトンの損失を回避

#### **HDR** マップの利点

背景に大きな HDR マップを使用する場合の問題点:

- 建築レンダリングの多くは高解像度プリントを目的としているため、ピクセル化を避けるには HDR 環境が極端に大きくならざるを得ません。巨大な HDR 環境は、メモリーの問題を引き起 こします。
- HDR マップは、太陽の位置によって色が変化しません。そのため、1種類の静止状態だけが作 成されます。ダイナミックな mr Sky なら、あらゆる雰囲気を作成することができます。
- mr Sky シェーダは、プロシージャル HDR グラデーションを生成します。これは、メモリーを全く 使用せず、レンダリング時間も増やしません。

![](_page_22_Picture_5.jpeg)

mental ray デイライトシステムでは、全てのパラメータをマッピング可能。この例では、プロシージャル型 の雲テクスチャを使用

## 露出制御

物理学に基づくレンダリングでは、トーンマップと呼ばれる露出制御が必要となります。トーンマッピング は、シーンの HDR の実数照明強度をレンダリングしたフレームのピクセル RGB 値へマッピングする手 法です。

#### なぜ露出制御が必要か?

物理的な照明強度は、0 から、眩い陽光では無限に近付きます。ディスプレイモニターのコントラストの 範囲は、このダイナミックレンジに比べると限りがあります。一般的なイメージフォーマットでは、さらに限 定されます。TIF と JPEG イメージは、黒となる値 0 から白の 255 までの 8 ビットイメージです。これらの ファイルでは、白は黒の 255 倍の明るさしかなく、現実とかけ離れています。露出制御は、このギャップ を埋める手助けをします。

輝度計で測定したシーン例:

![](_page_23_Picture_5.jpeg)

地平線及び天頂での空の輝度: 2600 cd / 360 cd / m2 木の葉の輝度: 500 cd / m2

![](_page_23_Picture_7.jpeg)

月明かりの裏庭、ガレージの屋根の輝度: 0.22 cd /m2 遊戯具の輝度 (一番明るい部分): 0.1 cd /m2

レンダリングエンジンが、現実世界の光源単位(ルーメン、カンデラ、ルクス)及びマテリアル(反射率)の 単位を使用できるとすると、生成されるイメージは、当然、モニターが表示できる範囲を超えてしまいます。

それゆえ、計算されたイメージ(0~無限大)を表示可能なイメージ(0~255)へ圧縮する必要があります。 このプロセスを露出と呼びます。

![](_page_24_Picture_38.jpeg)

3ds Max で露出制御するには、"環境と効果"ダイアログボックスを使用:

輝度とコントラスト制御を変更しても、シーンの光源レベルは変わらず、カメラの口径が変更されるだけで す。この方法は、シーンの光源を一つ一つ調整するよりもずっと楽です。写真を撮る時に、太陽が落ちる のを待つのではなく、レンズの絞りを変更するのと同じです。露出制御は、光を同様に調整します。

![](_page_25_Picture_0.jpeg)

上のイメージは室内に向けて露出、下のイメージは、外の中庭に向けて露出しています。どちらも間違い ではありません。露出の方向を決めるのは、ユーザです。*.*

## 露出制御をしないレンダリング

露出制御のプラグインを使用せずに、32 ビットフォーマットでイメージをレンダリングし、HDR Shop、 Autodesk® Combustion® 4、 Autodesk® Toxik®やその他のソフトウェアを用いて階調範囲を調整す ることができます。.

露出制御を使わずにイメージをレンダリングする:

1. "露出制御"を"対数型露出コントロール"に設定し、チェックボックスのチェックを全て外す:

![](_page_25_Picture_46.jpeg)

2. mental ray で"32 ビットレンダリング"を可能にする:

![](_page_26_Picture_62.jpeg)

PIC または EXR ファイル(共に 32 ビットデータに対応)へ保存します。特定の HDR 値を選択するには、 フレームバッファを右クリックします。

## マテリアル、カラー、反射率

### 反射率を理解する

使用するマテリアルのタイプに関係なく、シーンに跳ね返る光の量は、マテリアルの色と密接に関係しま す。例えば、白い壁は、濃い灰色の壁よりも光を反射します。太陽光に当たった濃い灰色の壁は、暗い 部屋の白い壁よりも光を多く反射します。これは、拡散反射の作用です。光沢またはつや消しを測る光 沢度とは違うので、混同しないよう注意してください。間接光は、全方向に拡散して(またはランバートの 法則に従い)サーフェスを跳ね返ります。対象的に、太陽光に当たる鏡のように跳ね返る方向が定まっ た光は、コースティック反射と呼ばれるもので、建築レンダリングには余り必要がありません。

![](_page_26_Picture_6.jpeg)

#### 拡散反射光を理解する

スクリーン上(カラーピッカーやマテリアルプレビュー)で適した色を使用するのは、一般的に起こしやす い誤まりです。通常、これらの色は、グローバルイルミネーションレンダラーには明るすぎます。その結果、 彩度が高すぎて物理学的に誤ったイメージになってしまいます。イメージの適正な色合いの感覚を掴む には、デジタルフォトで"ピックカラー"ツールを使用してみましょう。イメージでは、ほぼ全てのカラーの彩 度が、想像よりもずっと低いことが分かります。

通常、白い壁は、受け取った光の 85%以上を反射しません。つまり、RGB カラーは、0.85:0.85:0.85 (フロートカラー)または 217:217:217(整数カラー)以下でなくてはなりません。

思い通りのカラーを選択するには、マテリアルの色相を選択し、後は、通常マテリアルの反射率と整合す る明度に頼ります。

![](_page_27_Figure_4.jpeg)

白い壁に対する誤ったカラー設定の例:レンダリングエンジンは、100%反射可能と認識する。現実世界 では不可能な数値。レンダラーの照明計算において、光の吸収は一切計算されない。シーンは永久的 に跳ね返る光で溢れ、全てのコントラストがつぶれてしまう。

![](_page_27_Figure_6.jpeg)

受け取ったエネルギーの約 80%を反射するカラー設定の例

#### **3ds Max** マテリアルエディタの反射率情報を有効にする

3ds Max のマテリアルエディタは、ほとんどのマテリアルの反射率と透過率を検証することができます。

この機能を有効にするには、カスタマイズメニューから基本設定ダイアログボックスを開き、ラジオシティ パネルでマテリアルエディタ"反射率と透過率情報を表示"にチェックを入れます。マテリアルエディタを 一旦閉じて再起動するまで、この変更は適用されません。

![](_page_28_Picture_112.jpeg)

マテリアルエディタに値が表示されていることを確認してください。これらの値は、グローバルイルミネー ションの結果に大きく影響します。マテリアルが光を反射しすぎると、イメージの彩度が必要以上に大きく なり、物理原則に反する結果となります。

一般的なマテリアルの反射率

一般的なマテリアルの反射率の範囲を記載しています。目安としてご利用ください。:

![](_page_28_Picture_113.jpeg)

#### 塗料と反射率

通常、塗料メーカーは、製造する全カラーの平均拡散反射率を表示します。つや消し、つや無し、半光沢 などの仕上げと反射は混同しやすいので注意してください。前者は、鏡面性を表すものです。

![](_page_29_Picture_2.jpeg)

色見本の裏側にある"PR XX"などの表示を探す

![](_page_29_Picture_4.jpeg)

ソフトウェア製品やウェブで提供される色見本には注意が必要です。ソフトウェア製品によっては、メーカ ー情報を基にした色見本を提供します。例えば、Adobe® Photoshop®は Pantone®カラー、AutoCAD は RAL 及び DIC カラーを提供します。また、Benjamin Moore や Para といった塗料メーカーも色見本 を提供しています。

しかしながら、これらの色見本は、グローバルイルミネーションレンダリングを考慮して定義されたもので はありません。これらは、ディスプレイ、照明状況、ガンマ設定を基にする近似値であるため、GI エンジ ンではあてになりません。

例えば、AutoCAD や Photoshop で Pantone カラーを選択し、GI レンダラーが正しく処理してくれると考 えるのは、誤りです。クライアントから提供される Pantone カラーを使うことは、見た感覚で判断するより はましかもしれません。しかし、それが、物理的シミュレーションを行っているわけではないことを理解す る必要があります。本書に記載されたルールを確認して、使用する近似色が、現実世界の反射率の値を 超えないよう注意し、必要に応じて色合いを暗くしてください。

#### マテリアルのカラーと拡散反射率を推測する

分光光度計は、色度を測定する最善の方法です。測定データに適う適正な RGB 相当値を導き出すこと ができます。しかし残念なことに、これは簡単な方法ではありません。 幸いなことに、比較的信頼できるマテリアルの色度を取得する手法は、他にもあります。

その方法は:

- 照度計を使い、サーフェスの反射率を測る
- 測定デバイスを使用してマテリアルを撮影またはスキャンし、Macbeth 社のカラーチャートなど、 既知のまたは測定されたソースとカラーを比較する

上記手法の詳細については、Greg Ward Larson と Rob Shakespeare による「Rendering with Radiance」をご参照ください。

#### クライアントの期待に応える

3ds Max の mental ray を使用するために、光度測定のエキスパートである必要はありません。誰でもプ ロジェクトのどこにおいてでも、重要なカラーの修正を行うことができます。物理的な方法が最善ですが、 ロゴやパッケージに使用される色などの場合、重要なのは、クライアントが考える色と完全に一致する色 が出せることです。クライアントは、生成された出力が完全に一致する色ならば、物理的にレンダリングし た結果であろうと、ポスト処理で生成したものであろうと気にしません。緊急の修正に対応する有効な対 処法として、シーン内の重要なオブジェクトの黒と白のマスクをレンダリングして、イメージ編集ソフトウェ アでの選択肢として使用することができます。レンダリングしたイメージを印刷する人と明確にかつ定期 的にやり取りして、最終的なプレゼンテーションに必要な生成結果を得ます。

![](_page_30_Picture_2.jpeg)

#### テクスチャと反射率

写真撮影したブロックまたは木の塀をテクスチャとして使用するには、幾つかの点に注意が必要です:

- 写真の色は、カメラのフラッシュ、デジタルスキャナなどにより照らされたマテリアルの結果です。 それゆえ、実際のテクスチャの正しい色を反映するには、較正が必要です。通常は、色を少し抑 え、彩度を少し減らします。多くのデジタルカメラは、赤を増幅します。
- 撮影時の照明条件も、色に影響しています。例えば、曇りの日は、周りが青みがかった色になり ます。白熱灯は、周囲を黄色がかった色にします。イメージを明るい陽光の下で撮影することは さけてください。これは、テクスチャへの光源方向(太陽からの光)を固定してしまうため、他の方 向から照らすシーンで使用される場合、見た目が不自然になります。
- カメラやスキャナは、一般的に、イメージにガンマ情報を組み込みます。
- ピンチの発生を避けるために、長焦点レンズを使用します。ピンチは、編集ソフトでイメージをタ イル張りする場合に問題を起こします。タイルなどのパターン構成のテクスチャでは、特に顕著 です。

これらの問題を解消するには、以下の方法で状況を補正します:

- カメラのホワイトバランスが正しく設定されていることを確認する。白い紙またはリファレンスカー ドで較正する
- 写真撮影時の照明効果を低減するように、イメージエディタまたは直接 3ds Max でピクセル値 を変更する
- マテリアルエディタの"最終結果を表示"を無効にし、反射率フィールドがテクスチャだけを反映 し、マテリアル全体を反映しないことを確認する
- テクスチャの反射率が適正な範囲に収まるまで、RGB レベルを下げる(反射率表を参照)

![](_page_31_Picture_11.jpeg)

マテリアルがビューポートで適正に見えるように調整した例:マップは彩度 100%、部屋は 100%の 白。結果は、光の反射が大きすぎ、色褪せた見た目になる。光源が 2 か所あるように見える

![](_page_32_Picture_1.jpeg)

このユーザは、反射率表の大まかな値をたたき台として使用。壁は、マテリアルエディタでは灰色が かってみえるが、反射率は 85%。結果は、一カ所のスポットライトから照らされたリアルな部屋のイ メージが出来上がった

#### 建築用ガラスと窓に適正な透過率を設定する

透明なマテリアルでは必ず吸収が発生するので、マテリアルに 100%の透過率を設定することは避けて ください。例えば、一般的なガラス板(厚さ 3.2mm)は、可視光の約 90%を透過します。

カーテンウォールシステムや住宅の窓ガラスは、通常、重ねガラスを使用します。一般的な可視光の透 過率は、60%(三重ガラス)から 75%(二重ガラス)です。

3ds Max では、光線は全てのレイヤーを通過することを考慮した上で、透明色が光を減衰するように設 定します。.

以下のステップに従い、重ねガラスの透明度を割り出します。(これは、重ねガラスの分析を目的としたヒ ントです。ほとんどのイメージ作成には、この計算は不要です。)

- 1. 思い描く窓ガラスを作成するために必要となる板ガラスの枚数を割り出します。近景・遠景であ るかによって、全体を作成する、または単一のサーフェスとして作成します。後者の場合、レン ダリング速度が向上します。前者では、精度や詳細度が向上しますが、レンダリングは遅くなり ます。
- 2. 窓ガラス全体の透過率を検証します。二重ガラス窓の場合、全体的な透過率は 75%程度にな る必要があります。.
- 3. 光線は 4 つのサーフェスを通過し、4 倍減衰するため、全体の透過度は、0.75 になります。

各サーフェスの 3ds Max マテリアルの透過率は、以下の方程式で算出します:

 $mt = VT^{(1/n)}$ 

マテリアル透過率= mt

全体的な透過率= VT

サーフェス数= n

Microsoft Excel の指数関数を使って計算可能です。  $mt = Power(VT,(1/n))$ 

#### 例:

1. サーフェス数 4 の二重ガラスを作成する

![](_page_33_Picture_8.jpeg)

- 2. 全体的な可視透過度を 0.75(75%)とする
- 3. 次の方程式で計算する: マテリアル透過率=0.75^(1/4)=0.93

4. ガラスマテリアルは、光を 93%透過しなくてはならない

![](_page_34_Figure_1.jpeg)

This process is explained as follow: 100% of the light attenuates by 7% (93% transmittance) for each surface it traverses 下記はこの過程を図解しています: 光が 1 つのサーフェスを通過すると 7% の光が減衰する(93%が透過する)

![](_page_34_Figure_3.jpeg)

## ライトフィルタ(劇場照明シート)

ガラスと同じように、ライトフィルタもライトの透過量に影響します。拡散反射率または透過率に使用する のと同じ手法を使い、適正な色を設定します。

## 屈折、ガラス、水、液体

Arch+Design シェーダを用いて、ガラス、水、液体をリアルに表現

![](_page_35_Picture_2.jpeg)

#### 色付きガラス

前項は、透明なガラスには極めて効果的ですが、色付きガラスでも同様に効果があるとは限りません。 多くのシェーダでは、透明度をガラスサーフェスに設定します。これは、単純に、青のように屈折性のある 色に値を設定する場合には効果的です。"薄い壁"オプションを使って作成されたガラスには、申し分あり ません。しかし、例えば、厚さにむらがある固体ガラスのオブジェクトは、この手法では正確に再現できま せん。

次のイメージは、Arch+Design マテリアルを使って作成された例:

![](_page_36_Picture_0.jpeg)

屈折カラーをオレンジに設定

問題は明白です:ボールの色合いが、グラスの厚さではなく、光が通過するサーフェスの数に応じて付い ています。現実世界では、正面からガラスを通して見ると、ボールの脇から斜めに見る場合よりも、色合 いが薄くなります。

ガラスオブジェクトに入る光線について考えてみます。色がサーフェスにある場合、オブジェクトに達した 時点で色を帯び、オブジェクト内部を通過する間もこの色を維持、オブジェクトから出る時にさらに色が付 きます(減衰します)。

![](_page_36_Figure_4.jpeg)

ガラスの色がサーフェスで変化する様子

上の図では、光線は左から入射します。下の図に示すように、入射するサーフェスで光線のレベルが低 下し、わずかに暗くなります。さらに媒体を通過する間、この色が維持され、出ていくサーフェスで再度レ ベルが下がります。

単純なガラスオブジェクトならば、これで全く問題ありません。 "薄い壁"オプションを用いたガラスでは、 適正な結果が生成されます。しかし、複雑な固体ではそうはいきません。特にガラス内部のマイナス空 間では、光線は 2 つではなく 4 つのサーフェスを通過し、サーフェスで減衰が 2 段階多く発生するため、 これでは不十分です。

実際の色付きガラスでは、光線は媒体を通過して、オブジェクトから外へ出る時に減衰します。 Arch+Design マテリアルでこれを再現するには、拡張レンダリングオプション>屈折>最大距離をオン にし、"最大距離のカラー"オプションを設定、さらに屈折カラーを白に設定します。結果は次のようになり ます。

![](_page_37_Picture_2.jpeg)

最大距離のカラーをオレンジに設定

明らかに質の高い結果が生成されます。ボールの脇の厚い部分は、薄い部分よりもオレンジ色が濃くな っています。下の図は、このプロセスを図解したものです。

![](_page_37_Figure_5.jpeg)

d=最大距離(Arch+Design マテリアルの最大距離のカラーに減衰する位置)

媒体に入射した光線は、媒体を通過する間に減衰します。減衰の強さは、最大距離(図の d)で正確に 制御して、最大距離のカラーと一致します。(このデプスで、減衰は、前述のモデルでサーフェスが受け 取ったものと同一です。)フォールオフは指数関数なので、最大距離を二倍にすると、最大距離のカラー の効果は二乗になります。

この方法でマテリアルのシャドウを正確にレンダリングするには、コースティックを使用する、または mental ray の"セグメント"モードでレンダリングしなければならないという、軽微な問題があります。当然 ながらコースティックを使用すれば、極めてリアルなシャドウの生成が可能です。(前の図はコースティッ クを使わずにレンダリング)しかしそれには、コースティックフォトンを有効にする、コースティックフォトンを 放射する物理的な光源がシーンに含まれていることが条件となります。

一方、mental ray の"セグメント"モードでシャドウをレンダリングした場合、より汎用的な"シンプルシャド ウ"モードと比べて、パフォーマンスがやや低下します。シンプルシャドウモードでは、シャドウの強度が オブジェクト内部での減衰を正しく反映しません。

#### 水と液体

![](_page_38_Picture_4.jpeg)

ガラス同様、水は屈折率 1.3-1.5 の誘電体です。ガラスと同じ原則が水の固形体には適用されます。色 付きの液体には、色付きガラスと同じ原則が用いられます。

容器に入った液体を作成する場合、現実世界の屈折原理と比べて、Arch+Design マテリアルが、複数 サーフェスを通過する屈折をどのように扱うのかを理解する必要があります。

屈折で重要なのは、一つの媒体から IOR が異なる別の媒体への変わり目をどう作成するかです。この 変わり目を境界面と呼びます。

例えば、グラスに入った水があります。空気中(IOR=1.0、歪み 0)を通過する光線がグラスに入射、グラ スの IOR(1.5)で屈折します。さらに、グラス内部を通過して、液体に入射します。つまり、IOR 1.5 の媒 体と IOR 1.33 の別の媒体の境界面を通過します。

これを CG 作成する一つの方法として、グラスを IOR1.5、グラスの内側に法線が向いた個別の閉じた サーフェスとして作成、液体には、IOR 1.33、法線が内部に向いた閉じたサーフェスを作成、グラスと液 体の間にわずかな空気の層を残します。

但し、この方法には一つ問題があります。IOR の高い媒体から低い媒体へ光が移る時、内部全反射 (TIR)と呼ばれる効果が発生する可能性があります。これは、プールに飛び込み、上を見上げた時に生 じる効果です。サーフェスより上にあるオブジェクトは、真上に見える小さな円の中に入ってしまいます。 また、ある角度より下にあるオブジェクトは、プールとサーフェスより下にあるオブジェクトの反射で見え なくなります。2 つの媒体の IOR の差が大きければ大きいほど、TIR が発生する可能性は高くなります。

光がグラス(IOR=1.5)から空気へ移るこの例では、TIR の確率が高いと言えます。しかし実際には、光 は IOR=1.5 の媒体から IOR=1.33 への媒体へ移ります。これは、さほど大きくない差なので、TIR 発生 の可能性もずっと低くなります。この違いを図で説明します。

![](_page_39_Picture_2.jpeg)

![](_page_39_Picture_3.jpeg)

正しい屈折(上)と"空気の層"手法(下)

どうすれば上の図のような正しい結果を得られるのでしょうか?

この問題は、媒体ではなく境界面という観点からモデル作成を考え直して解決します。この例には 3 つ の境界面が存在します。IOR は、媒体の外側と内側の IOR 間の比率として考えることができます。

- 空気とグラスの境界面(IOR = 1.5/1.0 = 1.5)
- **空気と液体の境界面(IOR = 1.33/1.0 = 1.33)**
- グラスと液体の境界面(IOR=1.33/1.5=0.8)

空気との境界面では、空気の IOR が 1.0 であるため、通常、媒体の IOR を使用します。しかし、異なる 媒体間の境界面では、状況が異なります。

これを正しく作成するには、それぞれに Arch+Design マテリアルを適用する三つのサーフェスが必要で す。

![](_page_40_Picture_6.jpeg)

![](_page_40_Figure_7.jpeg)

グラスに入った液体を表す三つの境界面

- 1. 空気とグラスの間のサーフェス(青):法線はグラスから外へ向けて、空気が直接グラスに接す る領域をカバー。IOR は 1.5 に設定
- 2. 空気と液体の間のサーフェス(緑):法線は液体から外へ向けて、液体が直接空気に接する領 域をカバー。IOR は 1.33 に設定
- 3. グラスと液体の間のサーフェス(赤):法線は液体から外に向けて、液体がグラスに接する領域 をカバー。IOR は 0.8 に設定

2 つの液体マテリアルの"最大距離"と"最大距離のカラー"に適切な値を設定して、正しいレンダリング イメージを生成可能です。

## **Architecture & Design** マテリアル

mental ray マテリアルを使う必要はありません。むしろ、mental ray のコンセプトに慣れるまで、mental ray マテリアルは使わない方が良いでしょう。mental ray マテリアルは非常に柔軟なマテリアルです。主 に、スペシャルエフェクトや複雑な調整に使用されます。通常の建築レンダリングにおいて、必要になる ことはそうそうありません。

3ds Max には、Arch & Design マテリアルという、フォトリアルなレンダリングに特化した新しいマテリア ルが搭載されています。建築レンダリングの作成には、最適なマテリアルです。3ds Max Architectural、 Standard、Raytrace、DGS マテリアル等と比べて、ずっと使い易く、高度な機能性を数多く提供します。 このマテリアルは、高品質のシェードモデルを使用し、フォトリアルな建築レンダリング作成に効果的な幾 つかのパラメータの調整力を提供します。

![](_page_41_Picture_3.jpeg)

ハイエンドユーザは、複雑な全ての mental ray マテリアルへアクセス可能です。しかし、ビギナーでも、 幾つかのコントロールを使用するだけで素晴らしい結果を作成できます。

完全ユーザインターフェイスは一見複雑ですが、重要な機能は全て見えるところにあります。デフォルト で、アドバンス機能のタブは閉じています。

#### **3ds Max** との統合

新マテリアルは、3ds Max のプラグインです。"反射率と透過率"表示と"ビューポートにマップを表示"コ マンドと適切に連動します。拡散カラーも、ビューポートで正しく表示されます。

![](_page_41_Picture_8.jpeg)

#### プリセット

プリセット(テンプレート)は、Architectural マテリアルから着想しています。しかしながら、この技術は Architectural マテリアルの上を行きます。プリセットは、/plugCfg/mrArchMtl/フォルダに入っているスク リプトだけを起動します。スクリプトの機能に制限はなく、何でもできます。プロシージャルマップでマップ スロットを埋め尽くすほど複雑なものでも問題ありません。タイルや木材そっくりのプリセットもできるよう になりました。

### マッピング可能なパラメータ

値を変更する代わりにパラメータにマップを加えることで、より複雑なサーフェスにも面白いエフェクトを作 成することができます。以下の例は、カラーと光沢マップを使用します。ブレンドマテリアルと併用すれば、 どんな合成マテリアルでも作成可能です。

![](_page_42_Picture_4.jpeg)

#### 物理計算

このシェーダは、GI の計算用に作られ、エネルギーを保全します。つまり、現実世界と同様、半透明の 紙は、受け取ったエネルギー以上には、反射・透過できないとこを意味します。特にビギナー等、実世界 におけるマテリアルの拡散値と反射値の関係を知らないユーザが多いことからも、これは重要です。 Arch&Design マテリアルでは、これらは固定値になっているため、高品質の結果を生成します。

## すりガラスとブラーがかかった反射

3ds Max ユーザは、光沢度を下げて、反射や屈折に別々にブラーをかけたいと考えることがしばしばあ ります。これは、建築レンダリングでは特に役立ちます。例えば、裏側が曇っているガラス枠の作成に使 用し、一つのマテリアルで光沢のある屈折と鏡面反射を作成できます。

![](_page_43_Picture_0.jpeg)

## トランスルーセント

Arch+Design マテリアルには、トランスルーセントのオプションがあります。閉じたオブジェクトは、裏側 の影など、マテリアルを通して光を散乱するため、ランプシェード、太陽に照らされたカーテン、不透明な Perspex、霜がびっちりと付いたガラスなどの作成に便利です。

![](_page_43_Picture_3.jpeg)

## 異方性

異方性は、マテリアルを異なる軸で計測した場合の物理プロパティ(吸収、屈折、指数、密度など)にお ける差異です。CG の分野では、ジオメトリの法線に沿って異方性サーフェスを回転すると、見た目が変 わります。

![](_page_44_Picture_2.jpeg)

Arch+Design マテリアルには、異方性コントロールが搭載されています。自在にマッピングして、つや消 しスチールなどの複雑なエフェクトも作成可能です。

#### 反射と屈折の補間

反射と屈折の補間は、精度を下げてレンダリングスピードを向上する裏技です。主に、精度が重要でな い光沢のある床やメタルに使用されます

許容範囲の品質で、レンダリング速度が 10 倍速くなったというテスト結果も出ています。品質は、シーン のコントラストによるところが大きく、低から中程度のコントラストのシーンでは、補間した場合としない場 合のレンダリングではほとんど品質の見分けはつきません。しかも、補間した場合は、イメージを素早く 効率的にレンダリングできます。デイライトシステムや HDR sun を使用した高コントラストのシーンでは、 サンプル値の差から、補間によってノイズが発生する可能性があります。このような場合は、光沢の高速 (補間)オプションを無効にします。

![](_page_45_Picture_3.jpeg)

光沢反射なし ー レンダリング時間 100%

![](_page_45_Picture_5.jpeg)

光沢反射 ー レンダリング時間 200%

![](_page_46_Picture_0.jpeg)

光沢反射を補間 ー レンダリング時間 160%

## 反射のハイライト**+FG** のみ

このオプションでは、反射レイトレースが無効になり、反射/光沢調整を使用したシンプルで高速のフォン ハイライトに対応します。オプションを有効にすると、Arch+Design マテリアルは、反射を作成するために 光源を探すだけでなく、ファイナルギャザーを使用します。この機能が 3ds Max に加わりました。このエ フェクトは、光沢反射に似ていますが、レンダリング時間がほどんとかかりません。明るく照らされた壁で は、マテリアルがそれに対応します。光沢のあるレザーの椅子が配置された巨大なホールを想像した場 合、この機能のパワーが良く分かります。

![](_page_46_Picture_4.jpeg)

滑らかな光沢反射に見えるのは、FG ハイライトです。これは、特定のサーフェスではリアルに仕上がり、 しかもレンダリング時間はほとんど変わりません。*.*

#### ファイナルギャザーの品質向上**/**重要性マップ

この方法では、レンダリング時にファイナルギャザーが重点を置くオブジェクトの部分を特定して最適化 を図ります。

以下の手順で行います:

- 1. ファイナルギャザーを使い、シーンをレンダリングする
- 2. ファイナルギャザーで発生するノイズを判別する
- 3. Photoshop で詳細なサンプリングを行う場所を黒と白のマップでペイントする
- 4. マテリアルのスクリーンマップとしてステップ 3 のマップを再利用する
- 5. レンダリングする

.

これで、ファイナルギャザーは、指定した領域のサンプリングを増大します。

別の方法として、単純に、ローカルでマテリアルにファイナルギャザーの品質設定を使用することも可能 です。大規模できれいな壁がある美術館のスペースを例にしてみます。このようなシーンでは、グローバ ルにはファイナルギャザーを低く設定しながら、高い品質を生成することができます。塑像など、部屋の 詳細な個々のオブジェクトには、ファイナルギャザー品質を高めることができます。

![](_page_47_Picture_10.jpeg)

非常に粗いファイナルギャザーの例

![](_page_48_Picture_0.jpeg)

オレンジボールのローカルファイナルギャザー品質を高めた例。詳細なオブジェクトを無地の壁に対して 目立たせる効果的な方法。

#### アンビエントオクルージョン

一般的な"アンビエントオクルージョン"シェーダをマテリアルに組み込むことができます。このテクニック は最適化されているので、既存のシェーダよりも、特に Arch+Design マテリアルには高速かつ最適です。

アンビエントオクルージョンは主に、オブジェクトが遮り、浮遊するオブジェクトのノイズを除去して、ディテ ールの照明効果を向上します。以前は、このようなディテールには、ファイナルギャザーの設定を極めて 高く設定しなければなりませんでした。アンビエントオクルージョンは、わずかなレンダリング時間で、同 様の効果を高い品質で生成します。

![](_page_48_Picture_5.jpeg)

アンビエントオクルージョンなし:オブジェクトは、床に浮いているように見える

![](_page_49_Picture_0.jpeg)

アンビエントオクルージョンあり:オブジェクトと床面の間の"接触影"に注意。このバージョンのレンダリン グ時間は、数秒長くなる。

#### ラウンドコーナーエフェクト

mr Arch+Design マテリアルのこの機能は、レンダリングからコンピュータ的な不自然な見た目を除く微 細なエフェクトです。

現実世界では、エッジには完璧な角や鋭さがありません。常に、どの角にもわずかな丸みがあります。 曲がったメタル、成型されたプラスチック、鋳物、ガラス板、木版など、一般的に直角と呼ぶものには、実 は、常に丸みがあります。建築レンダリングでは、特に家具においてこれは重要です。そこで、ラウンドコ ーナー機能が役立ちます。全ての家具や同類のジオメトリに、丸みのある角を作成する時間を大幅に削 減します。このエフェクトは、ごくわずかな時間で作成できます。

![](_page_49_Picture_5.jpeg)

テーブルの角が鋭く、不自然な仕上がり

![](_page_50_Picture_0.jpeg)

同じジオメトリにラウンドコーナーシェーダを使用。大規模なプロジェクトでは極めて煩雑な作業になるジ オメトリのフィレット(面取り)が、気付かない程度のレンダリング時間で追加処理されている。

ラウンドコーナー機能はあくまでも効果であり、ジオメトリを変造するものではありません。レンダリング時 に法線を摂動するだけです。厳密に言うと、これは、バンプマップです。それゆえ、ジオメトリの影は鋭角 に写ります。

## ディスプレイスメントマッピング

*.*

ディスプレイスメントマップは、バンプマップと同様にインプットを使用します。表面レリーフを模倣するの ではなく、ジオメトリに従って作成します。ディスプレイスメントマップは、膨大なメモリと時間を消費します。 前景に芝の接写などという時には、多くの場合、最適な選択です。さらに高品質を求めるなら、法線マッ プの使用を検討します。設定には多尐の時間がかかりますが、重要な中間グラウンドの詳細には多彩 なサーフェスのバリエーションを提供します。

![](_page_50_Picture_5.jpeg)

## **Bump only affect glossiness** バンプマッピング、光沢のみ

マテリアルは、光沢にのみバンプマップを適用するオプションを提供します。このオプションは、光沢がつ いたレイヤーにだけバンプが適用され、ジオメトリには適用されずに、床に厚く塗られたニスなどを再現し ます。

![](_page_51_Picture_2.jpeg)

## 間接光バンプマッピング

ファイナルギャザーは、間接光を基にバンプマップを作成することができます。滑らかな光沢のない影の 部分に詳細を加えます。

![](_page_51_Picture_5.jpeg)

## カットアウトマッピング

この機能は、3ds Max の他の mental ray シェーダでは作成できない効果を作成します。有孔金属、鉄 格子、装飾を施した柵など、ジオメトリに任意形状の穴や切り出しが多くあるプロジェクトの場合、一般的 にはそれらのモデルは作成しません。不透明マップで部分的に隠してごかますという旧来の方法には、 鏡面反射などを用いた場合と同じ問題がありました。新しいカットアウトオプションは、これらの問題を解 消します。マップから切り取った領域にあるものには一切影を付けません。

![](_page_52_Picture_2.jpeg)

![](_page_52_Picture_3.jpeg)

## 環境マップの分離

3ds Max では、バックグラウンドと反射や屈折用の環境マップを簡単に分けることができます。ハイエン ドの合成、HDR 環境において製品ビジュアライゼーションをクライアントに手早く見せる場合などに大変 便利です。ローカルで設定した環境でシーンを上書きし、反射や屈折に対応できます。この機能へは、 Arch+Design マテリアル、mental ray Physical Sky シェーダからアクセス可能です。

![](_page_53_Picture_2.jpeg)

#### ツールのヒント

Arch+Design マテリアルでインターフェイスのエレメントの上にカーソルを持っていくと、便利なツールの ヒントが表示されます。.

![](_page_53_Picture_5.jpeg)

## 建築レンダリング用トゥーンシェーディング

コンセプト段階のデザインを、抽象的または非写実的な形で表現しなくてはならない場合があります。大 規模な都市デザインなどは、まさにこの例です。3ds Max と mental ray は、このタイプの出力を容易に します。作成には 2 通りの方法があります。Ink 'n Paint マテリアルを使用する、または、レンダリングタ ブとマテリアルの mental ray コネクションの両方で、コンタシェーディングを有効にして mental ray ソフト ウェアに搭載された非写実的レンダラー(NPR)を使用します。いずれの方法も効果的です。mental ray の機能は、柔軟性が高く、EPS ファイルへベクトル付きで直接レンダリングできるなど、オプションも多く 提供するという特長がありますが、最適な結果を生成するには多くのパラメーターを設定する必要があり ます。

![](_page_54_Picture_2.jpeg)

![](_page_54_Picture_3.jpeg)

トゥーン/コンタレンダリングは、他のシェーダやエフェクトと簡単に合わせることができます。

## グローバルイルミネーションにおける品質向上のヒント

段階的アプローチを用いる 3ds max では、以下の方法を使用:

- フォトンを使い、約6インチ幅の大きな詳細をカバーする大まかなソリューションで、光エネルギ ーを迅速に分配する。ソリューションは完璧である必要がないが、滑らかであること。明らかに 暗くフォトンを受けない領域が含まれていないことが重要。
- ファイナルギャザーを有効にし、2 インチ幅の中程度の詳細をキャプチャーする。プリセットを始 点として使用する。
- アンビエントオクルージョンを使用し、数ミリ幅の小さな詳細をキャプチャーする。.

半径は経験則から出します。シーンによって大きく異なります。

#### フォトンとファイナルギャザーマップをディスクに保存する

照明設定に変更がなければ、グローバルイルミネーションとファイナルギャザーのパスの結果をディスク へ保存することができます。これはラジオシティをファイルへ保存するのと似ています。この機能は、カメ ラアニメーションには特に便利です。ファイナルギャザーは、ファイルにサンプルが見つからない領域だ け処理し、品質を低下させることなくカメラアニメーションの速度を大幅に向上します。さらに、サンプルを ファイルへ保存することで、アニメーション中のちらつきを低減します。このちらつきは、フレーム毎にラン ダムサンプルが新たにレンダリングされると発生する場合があります。.

#### フォトンのヒント

- mental ray は、光源から放射されたフォトンではなく、サーフェス上にあるフォトンの数で機能し ます。フォトンを適正に使用するためには、この基本を理解することが重要です。空にスポットラ イトを向け、フォトンを受け取るサーフェスがない場合、mental ray は、延々とフォトンを放射し 続け、mental ray レンダリングコンソールには、エラーメッセージが表示されます。
- 放射されるフォトンの大部分が、確実にサーフェスで受け取られるようにします。
- コースティックスをかけるライトとオブジェクトは、必ず、"コースティックスを生成する"に設定しま す。テーブルの上のペンなど、シーンのライティングに影響がない小さなオブジェクトには、フォト ン生成を無効にして、シーンを最適化することができます。

![](_page_55_Picture_121.jpeg)

#### フォトンマップを最適化する

この方法は、ラジオシティのアダプティブサブディビジョンと比較できます。これは、近くのフォトンを結合 する最適化方法です。

例えば、1 平方インチあたりに 10 ユニットのフォトンが 2,000,000 個ある場合、2,000,000 ユニットのフ ォトン 1 個に結合されます。

これにより、RAM の消費量が大幅に削減され、メモリー不足にならずに数百万のフォトンを投影すること が可能になります。

窓に差し込む太陽などのように、多くのエネルギーとフォトンが、小さな領域に凝縮されるものには、この 方法が極めて効果的です。

![](_page_56_Picture_5.jpeg)

多くのフォトンが非常に狭い領域に着地。これらの結合により、RAM の消費が大幅に削減される。

## マテリアルとレンダラーのレイデプスを制限する

ガラスや床のレイヤーが複数含まれる建築レンダリングでは、最終の高品質イメージへのレンダリング に膨大な時間がかかる場合があります。mental ray ソフトウェアは、レンダリング時間を削減する方法を 幾つか提供します。一つの方法は、レイトレーサーがトレースしなくてはならない反射数を減らすことです。 レンダリングウィンドウのレンダリングタブでこのオプションを設定することができます。.

現実世界では、複数レベルの反射に気付くことはありません。例えば、光沢のある床に、壁が映るのは 一度だけで、二度映り込むことはないでしょう。二つの鏡が向きあってある場合には、例外的に 2 回以上 の反射が必要になります。

しかし、レイが屈折の中で動きが取れなくならないように、数多くのレイが必要な場合があります。

![](_page_57_Picture_4.jpeg)

屈折光を 2 回計算

![](_page_57_Picture_6.jpeg)

屈折光を 8 回計算

#### 診断

フォトンとファイナルギャザーの半径及びイメージのサンプリングなど、技術的な設定については、幾つ かのセクションで説明しました。質の高いイメージを作成するのに、ここまでの技術的な理解は必要あり ません。しかし、起こっていることの背景を知ることによって、問題やノイズを見つけたり、単純にイメージ を最適化して、画質を損なうことなく 2 倍の速さでレンダリングすることなどが可能になります。イメージ に起こっていることをより良く理解するには、適時、シーンをじっくり観察します。以下はこの目的に最適 なツールです。

- スクリーン下部に表示される"レンダリング経過時間"。設定の変更がレンダリング時間に与える 影響を示します。
- mental ray レンダリングウィンドウ。バックグラウンドで作業する mental ray が何をしているか を報告します。
- レンダリングウィンドウの"処理パネル"にある"診断ツール"。フォトンやイメージサンプリングを 詳しく調べます。

![](_page_58_Picture_5.jpeg)

イメージサンプリングに最小または最高のいずれを使用するかは、ここで判断されます。*.*

#### シェーダサンプリングとイメージサンプリング

例えば光沢のあるマテリアルや エリアライト(シェイプ/領域ライト) でサンプル数を変更すると、アダプテ ィブイメージサンプラーが選ぶサンプリングレートに影響します。以下の例では、ソフトシャドウ、光沢反 射、イメージサンプリングを伴う エリアライト(シェイプ/領域ライト) で、これがどのように作用するのかを 検証します。

![](_page_59_Picture_2.jpeg)

レイトレースで計算される エリア シャドウ の品質は、一般的にライトレベルで行われるサンプル数によっ て向上します。小さいイメージでは、中サイズ(30cm×30cm)のエリアライト(シェイプ/領域ライト)に 8 から 32 のサンプル数が適しています。大きなエリアライト(シェイプ/領域ライト)には、より多くのサンプ ル数が必要です。大きなイメージの場合も同様です。

エリアライト(シェイプ/領域ライト)のサンプル数が少ないと、レンダリング時間は短くなります。ライトに対 して行われるサンプル数とレンダリングされるサンプル数は、相互に影響します。

例えば、エリアライト(シェイプ/領域ライト)が非常に低いサンプリングレートで計算される場合、ノイズの 多いシャドウが作成されます。レンダラーはジオメトリ、テクスチャ、シャドウの区別を付けないため(全て はコントラストに基づく)、レンダラーは、ノイズの多いシャドウが作成する尐ないポイントをサンプルにし ます。

![](_page_59_Picture_6.jpeg)

幾つかの例を紹介します:

イメージサンプル数: 1-1/4、シャドウサンプリング 2、レンダリング時間 100%

![](_page_60_Picture_0.jpeg)

イメージサンプル数: 1-1/4、シャドウサンプリング 64、レンダリング時間 350%

![](_page_60_Picture_2.jpeg)

イメージサンプル数: 16-1、シャドウサンプリング 2、レンダリング時間 450%

![](_page_61_Picture_0.jpeg)

イメージサンプル数: 16-1、シャドウサンプリング 64、レンダリング時間 1000%

エリアシャドウの品質は、ライトレベルで行われるサンプルの数で向上します。しかし、最初のイメージの ように、レンダリングのサンプリングレートが高くても、エリアシャドウの品質に影響します。ここの例では、 最小:1、最大:16 のサンプル数、エリアシャドウのサンプリングレート 2 でレンダリングしたイメージが、 時間と品質の対比で最良の結果を提供します。例えば、森のシーンの緻密な詳細や美術館の大きく滑 らかな壁など、シーンの構成によって、これには差異がでます。

## ディストリビュートレンダリング

mental ray を使って、一つのイメージを幾つかのコンピュータへ分配し、同時にレンダリングすることがで きます。この機能は、建築レンダリングに使用されるような高解像度の静止画の作成では、特に便利で す。

デストリビュートレンダリングを使用する:

- ネットワークに接続した他のコンピュータへ 3ds Max をインストールする
- レンダリングメニューで処理パネルを開く
- ディストリビュートレンダリングにチェックマークを付ける
- IP アドレスまたはネットワーク名を加えて、ディストリビュートレンダリングに使用するコンピュー タを加える(初回使用時のみ設定が必要)
- レンダリングする

全てのコンピュータがイメージのレンダリング作業を分担します。各コンピュータの稼働状況の詳細は、 mental ray のレンダリングウィンドウを開いて確認することができます。この機能により、出力速度は大 幅に向上します。上記の手順で問題が生じた場合、ネットワーク設定、特にファイヤーウォールの設定を 確認してください。

![](_page_62_Picture_9.jpeg)

#### レイフォールオフ

mental ray は、短い光線を高速放射します。ファイナルギャザーや光沢反射と同じように、レンダリング が周辺をサンプルする必要がある場所へ光線を放ちます。光線がオブジェクトを探す距離を手動で最適 化することで、不要なレンダリング時間を大きく削減することができます。例えば、ファイナルギャザーと 光沢反射を伴う屋外シーンをレンダリングする場合、ファイナルギャザーのフォールオフを無効に設定し ます。距離パラメータを使い光線を制限して、何もない環境で数百、数千メートルも追わなくします。最大 距離を適切に設定すると、品質には目に見える影響を与えることなく、レンダリング速度が向上します。

![](_page_62_Picture_12.jpeg)

## 最後に

本書では、建築ビジュアライゼーションに対応するフォトリアルなレンダリングの作成につて、重要な分野 をまとめてみました。尐しでも皆様のお役に立てれば幸いです。この件に関する情報は、リンクのウェブ ページをご覧ください。

## Happy rendering!

![](_page_63_Picture_3.jpeg)